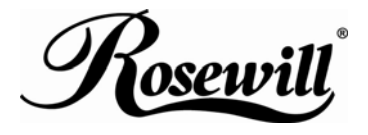

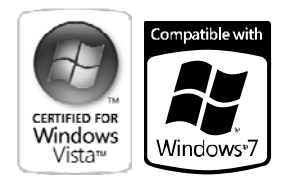

# **WMC Remote Control and Receiver** RRC-127

# *User Manual*

Download from Www.Somanuals.com. All Manuals Search And Download.

# **Welcome**

Congratulations on your purchase of the Remote Control and Receiver for Windows Media Center. The infrared (IR) remote control and receiver let you access and manage your Media Center PC and other peripheral devices.

٦

※**Important: if your Media Center PC has receiver installed, skip the sections in this manual that describe working with the receiver** 

# STEP 1 **Insert the Batteries**

The remote control uses two AAA batteries, which are included in the package. Whenever you insert batteries, always make sure both of them are new.

### To insert the batteries

- 1.1 Remove the battery compartment cover by pushing on its release and lifting up.
- 1.2 Insert the batteries, making sure to properly orient the positive (+) and negative  $(-)$  ends as specified by the battery compartment labels.
- 1.3 Replace the battery compartment cover.

# STEP 2 **Position the Receiver**

For optimum performance, make sure that the distance between the remote control and the receiver doesn't exceed 10 meters. Keep a direct, unobstructed line of sight between the receiver and the remote control, and don't let any natural or artificial light shine directly on the receiver's IR sensor. If you already have an IR receiver, and did not purchase the receiver, see "Using the Remote Control" later in this User Manual.

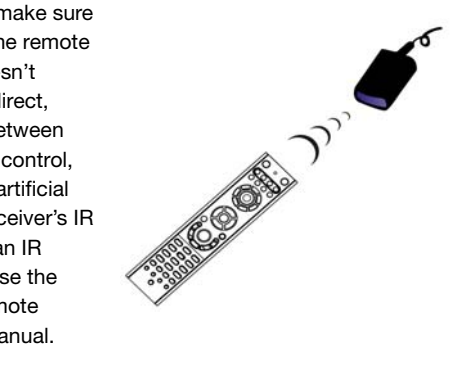

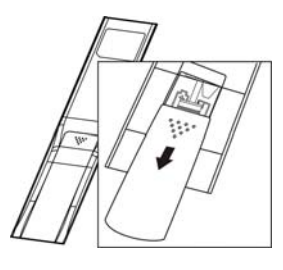

#### ٦ STEP 3 **Connect the Receiver**

The receiver relays input from your remote control to your computer.

To connect the receiver

With your computer turned on, plug the rectangular universal serial bus (ISB) connector into your computer's USB port.

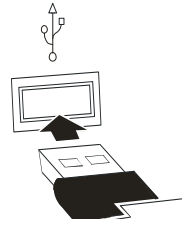

# **USING THE REMOTE CONTROL**

You use the remote control to interact with most of the features in Media Center. No software or setup procedure is required. Just point the remote control at the receiver, and then enter your commands.

### Your remote control has five types of buttons:

- Navigation buttons, to move between items on the screen. (for example, up arrow or enter)
- Playback buttons, to control your media (for example, pause or stop).
- Audio-visual (AV) and power buttons, to change channels and adjust volume. (for example, channel up or mute)
- Shortcut buttons, to provide a quick way for users to access key media experiences in Windows Media Center.
- Numeric keypad buttons, to enter alphanumeric characters or TV channels.

## **NAVIGATION BUTTONS**

Use the navigation buttons on the remote control to move between items on the screen in Media Center.

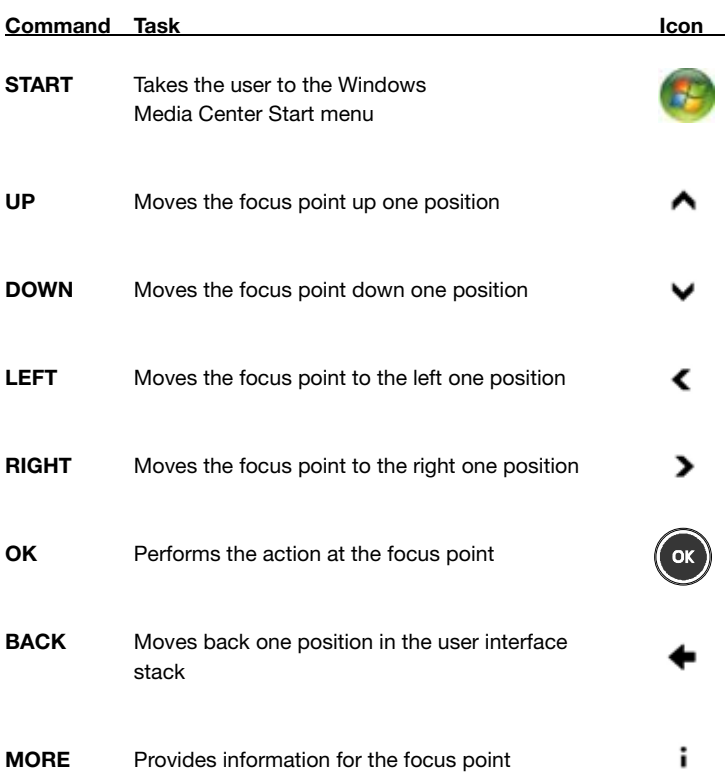

### **PLAYBACK BUTTONS**

Playback buttons in Media Center behave just like similar controls on common home electronic devices, such as CD or DVD players. Playback buttons are used to control the playback or display of your media – music, pictures, video, and radio.

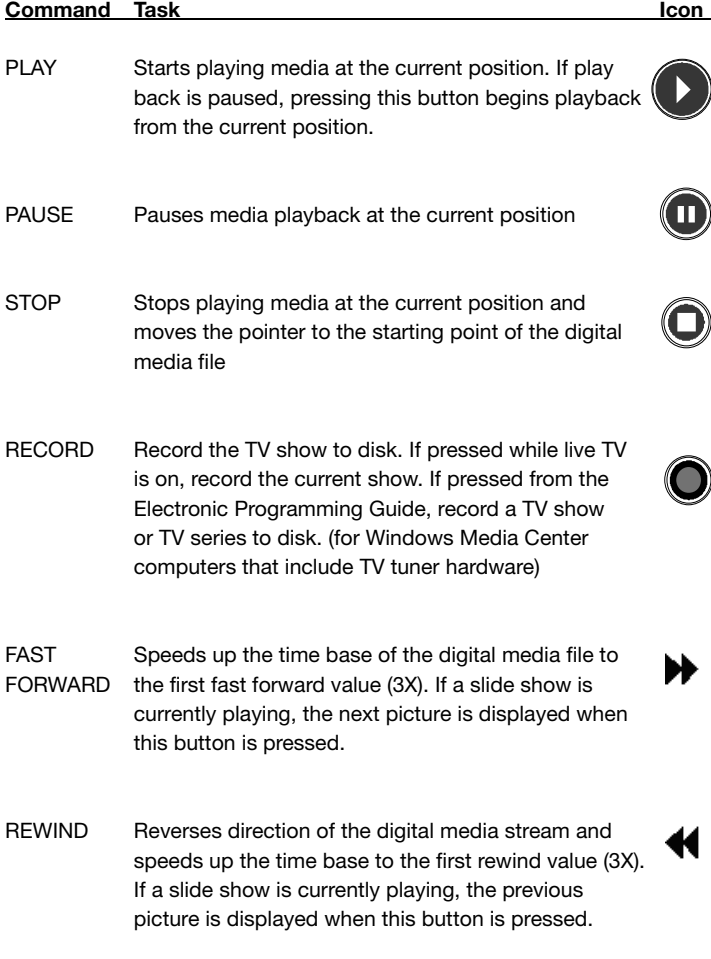

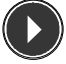

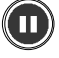

# **PLAYBACK BUTTONS (cont.)**

#### **Command Task Icon and Task Icon and Task Icon**

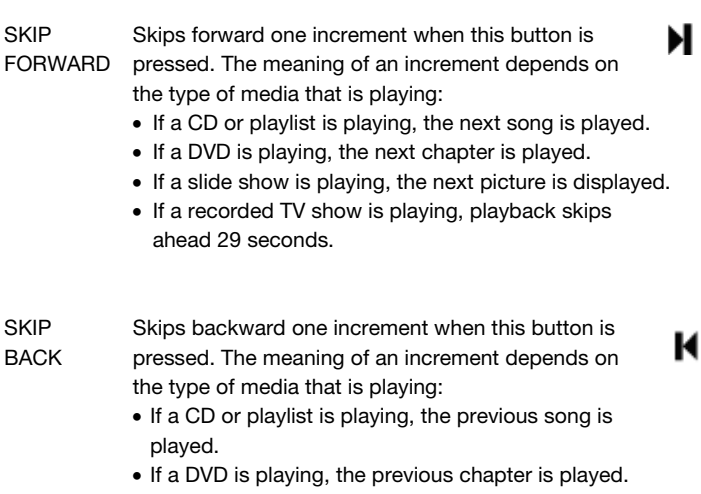

- If a slide show is playing, the previous picture is displayed.
- If a recorded TV show is playing, playback skips backward 7 seconds.

# **AV AND POWER BUTTONS**

Use the AV and power buttons to change channels, adjust volume, access a DVD menu, or to put Media Center in standby mode.

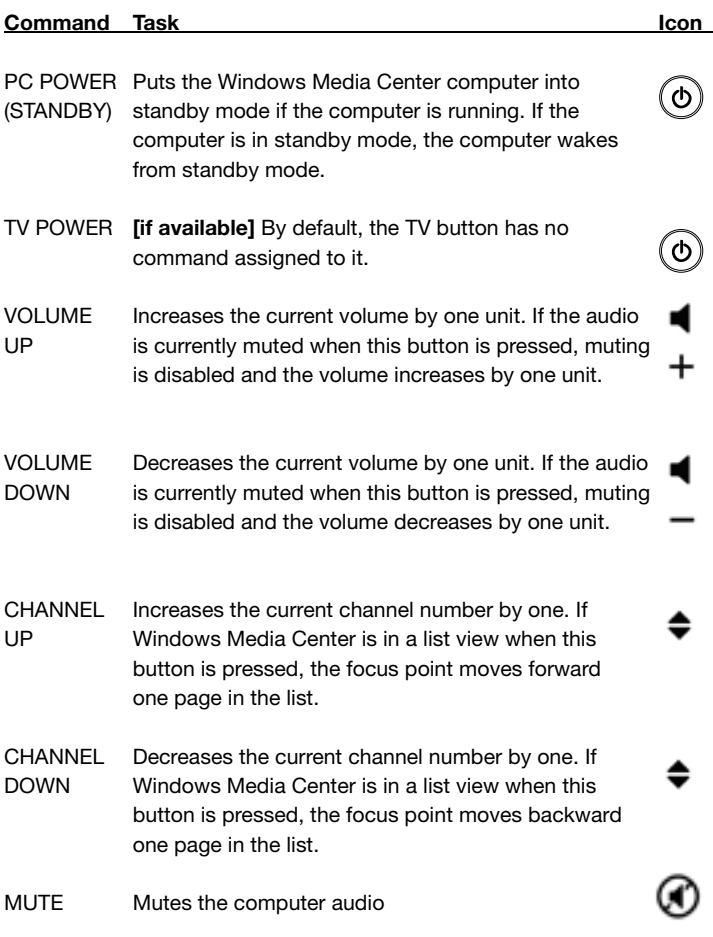

## **SHORTCUT BUTTONS**

 $\sim$ 

These buttons provide a quick way for users to access key media experiences in Windows Media Center.

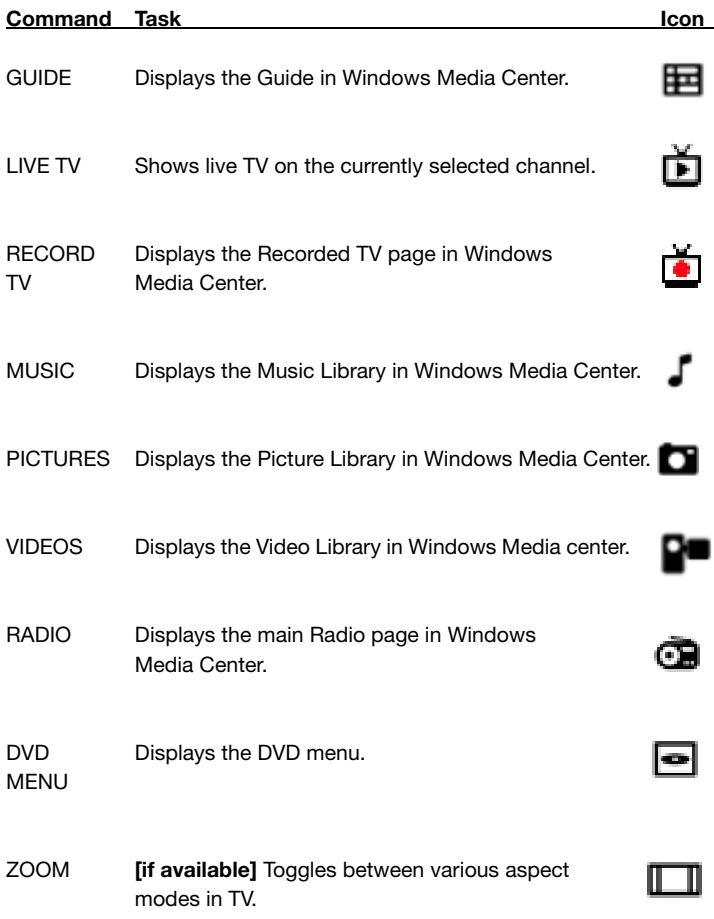

#### **NUMERIC KEYPAD**

The numeric keypad consists of numbers from 0 through 9 and two other keys: ENTER and CLEAR. You can use the numeric keypad to type alphanumeric characters anywhere in Media Center that you can enter text. If you want to delete characters you have typed, press CLEAR; press ENTER to submit the characters you have typed. You can also use the numeric keypad to enter TV channels.

٦

If you have ever used an address book in a mobile phone, you are familiar with how to use the numeric keypad to type text. Each time you press a key, you scroll through the characters that are available for that key.

To type text by using the numeric keypad

- 1. Press a number to scroll through the choices that are available for that key. Each time you press that key, a different character appears. To backspace, press CLEAR.
- 2. When the character your want is displayed, press ENTER.

# **TROUBLESHOOTING**

When I press a button on the remote, but nothing happens. Make sure that the following is true:

- You are pointing the remote control directly at the receiver.
- The IR sensor on the receiver is not covered up, and no natural or artificial light is shining directly on it.
- The remote control is within 20 feet of the receiver.
- y You have not minimized or exited Media Center. To reactivate Media Center, move the mouse, and then click anywhere in the Media Center window.

# ※ **Warning:**

#### 15.21

CAUTION: any changes or modifications not expressly approved by the party responsible for compliance could void the user's authority to operate the equipment.

٦

15.105Federal Communications commission (FCC) Requirements, Part 15 This equipment has been tested and found to comply with the limits for a class B digital device, pursuant to part 15 of the FCC Rules. These limits are designed to provide reasonable protection against harmful interference in a residential installation.

This equipment generates uses and can radiate radio frequency energy and, if not installed and used in accordance with the instructions, may cause harmful interference to radio communications. However, there is no guarantee that interference will not occur in a particular installation. If this equipment does cause harmful interference to radio or television reception, which can be determined by turning the equipment off and on, the user is encouraged to try to correct the interference by one or more of the following measures:

- Reorient or relocate the receiving antenna.
- Increase the separation between the equipment and receiver.
- Connect the equipment into an outlet on a circuit different from that to which the receiver is connected.
- Consult the dealer or an experienced radio/TV technician for help.

To protect against risk of fire, bodily injury, electric shock or damage to the equipment:

- Do not immerse any part of this product in water or other liquid.
- Do not spray liquid on this product or allow excess liquid to drip inside.
- Do not use this product if it has sustained damage, such as a damaged cord or plug.
- **•** Disconnect this product or remove its batteries before cleaning.

Thank you for purchasing a quality Rosewill Product.

Please register your product at : www.rosewill.com for complete warranty information and future support for your product.

Free Manuals Download Website [http://myh66.com](http://myh66.com/) [http://usermanuals.us](http://usermanuals.us/) [http://www.somanuals.com](http://www.somanuals.com/) [http://www.4manuals.cc](http://www.4manuals.cc/) [http://www.manual-lib.com](http://www.manual-lib.com/) [http://www.404manual.com](http://www.404manual.com/) [http://www.luxmanual.com](http://www.luxmanual.com/) [http://aubethermostatmanual.com](http://aubethermostatmanual.com/) Golf course search by state [http://golfingnear.com](http://www.golfingnear.com/)

Email search by domain

[http://emailbydomain.com](http://emailbydomain.com/) Auto manuals search

[http://auto.somanuals.com](http://auto.somanuals.com/) TV manuals search

[http://tv.somanuals.com](http://tv.somanuals.com/)